# To Enable 2-Step Authentication for your Google Account **For Smart Phone Users**

## Google

Don't get locked out

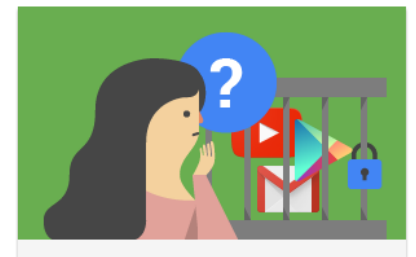

Your domain will soon enforce 2-Step Verification to ensure better account security.

This policy will be enforced from Jul 15, 2022 which means that you will be asked to enter a one time password when signing in.

To avoid being locked out of your account please enroll into 2-Step **Verification now.** 

Learn more about 2-Step Verification.

**ENROLL** 

Do this later

You will receive an email about the 2-step verification enrollment. The 2-step verification will need to be completed by October 10th. On the first screen click the blue Enroll button. After clicking Enroll, you will then be redirected to log back into your Google email account.

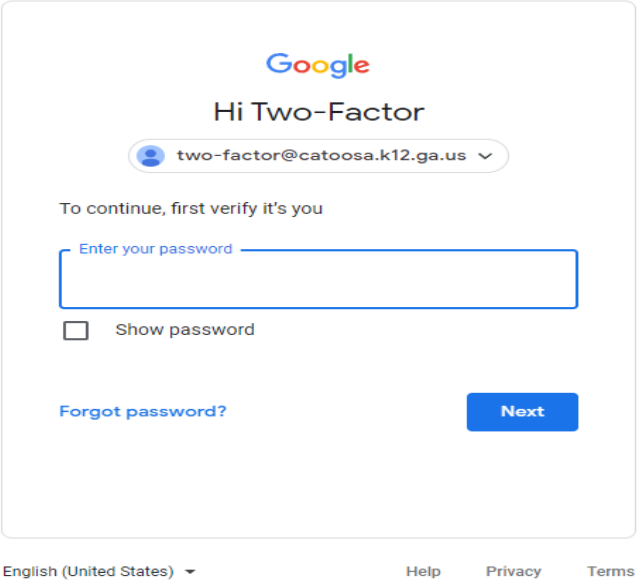

You will be asked to enter in your phone number to set up the 2-step verification. You can choose to receive a text message or a phone call to get your verification code. Using the text option will mean you won't need to write down any codes and the code will be readily available as a text message.

 $\leftarrow$  2-Step Verification

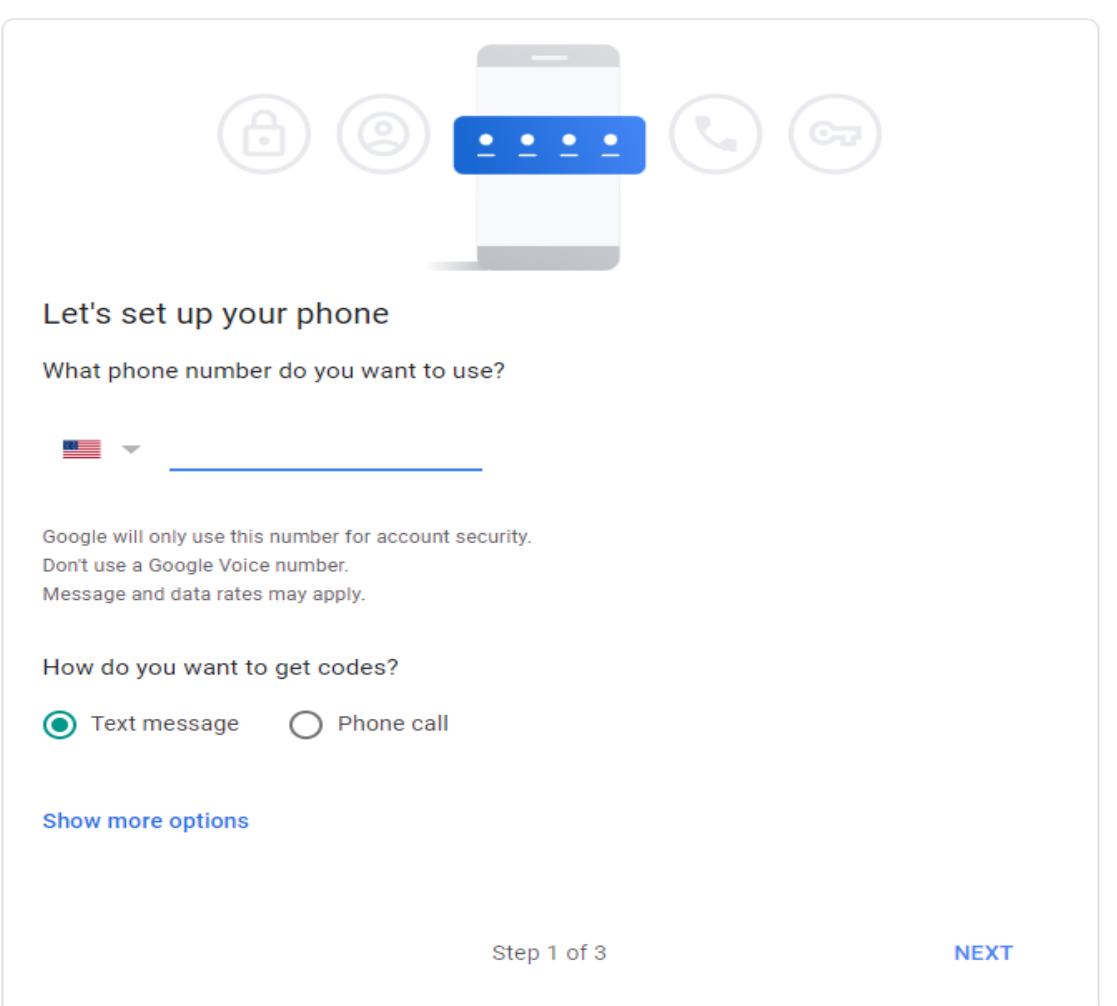

Enter the code that was texted to your phone.

## ← 2-Step Verification

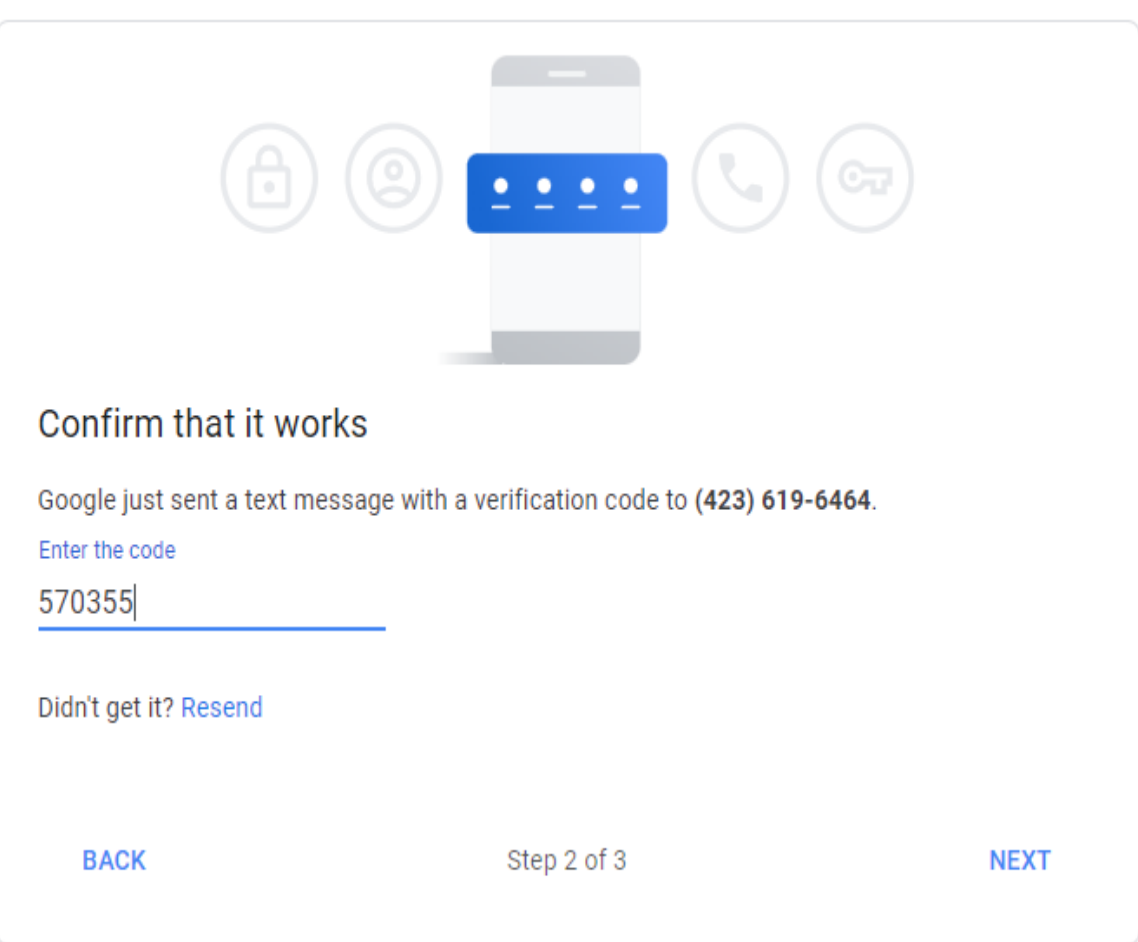

You will get a confirmation message that your code was successful and will be asked if you want to turn on 2-Step Verification. At this point, simply click Turn On in blue letters.

← 2-Step Verification

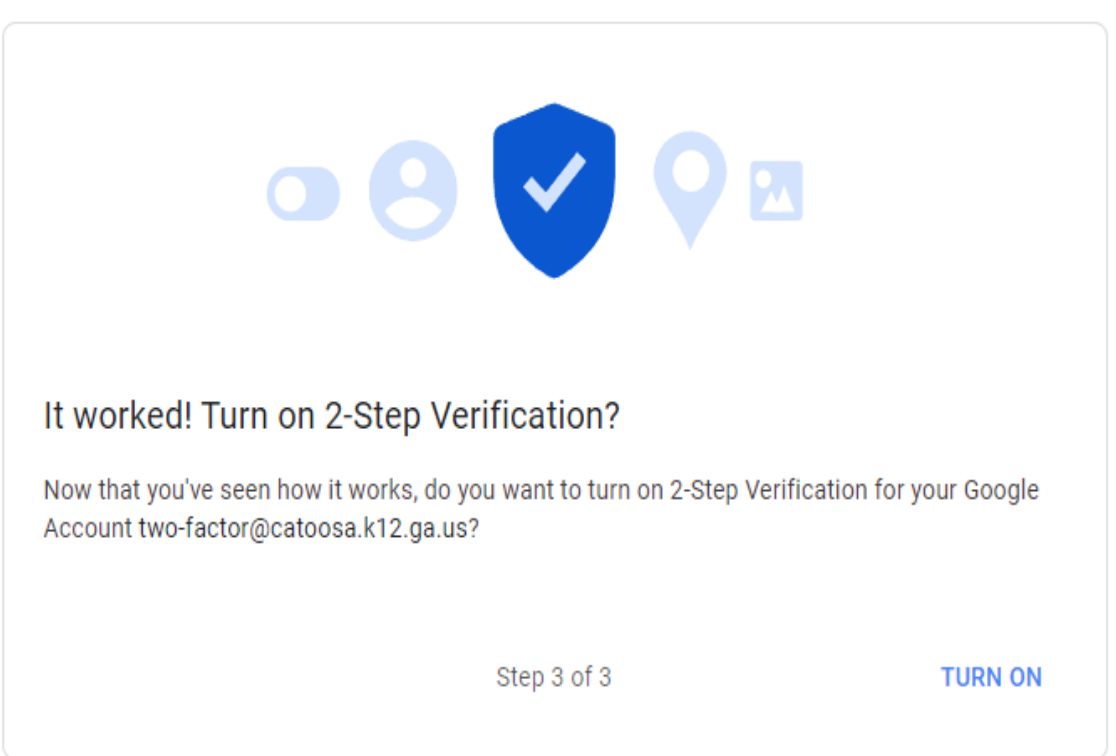

You will then see a message that the 2-step verification is complete and you should see your phone number listed as a trusted device.

### $\leftarrow$  2-Step Verification

2-Step Verification is ON since Jul 27, 2022

#### Available second steps

A second step after entering your password verifies it's you signing in. Learn more Note: If you sign in to your Google Account on any eligible phone, Google prompts will be added as another method for 2-Step Verification.

Voice or text message (Default) 2 (423) 619-6464 Verified Verification codes are sent by text message.

 $\mathcal{P}$ 

You will also get an email confirmation email that 2-step verification is turned on.

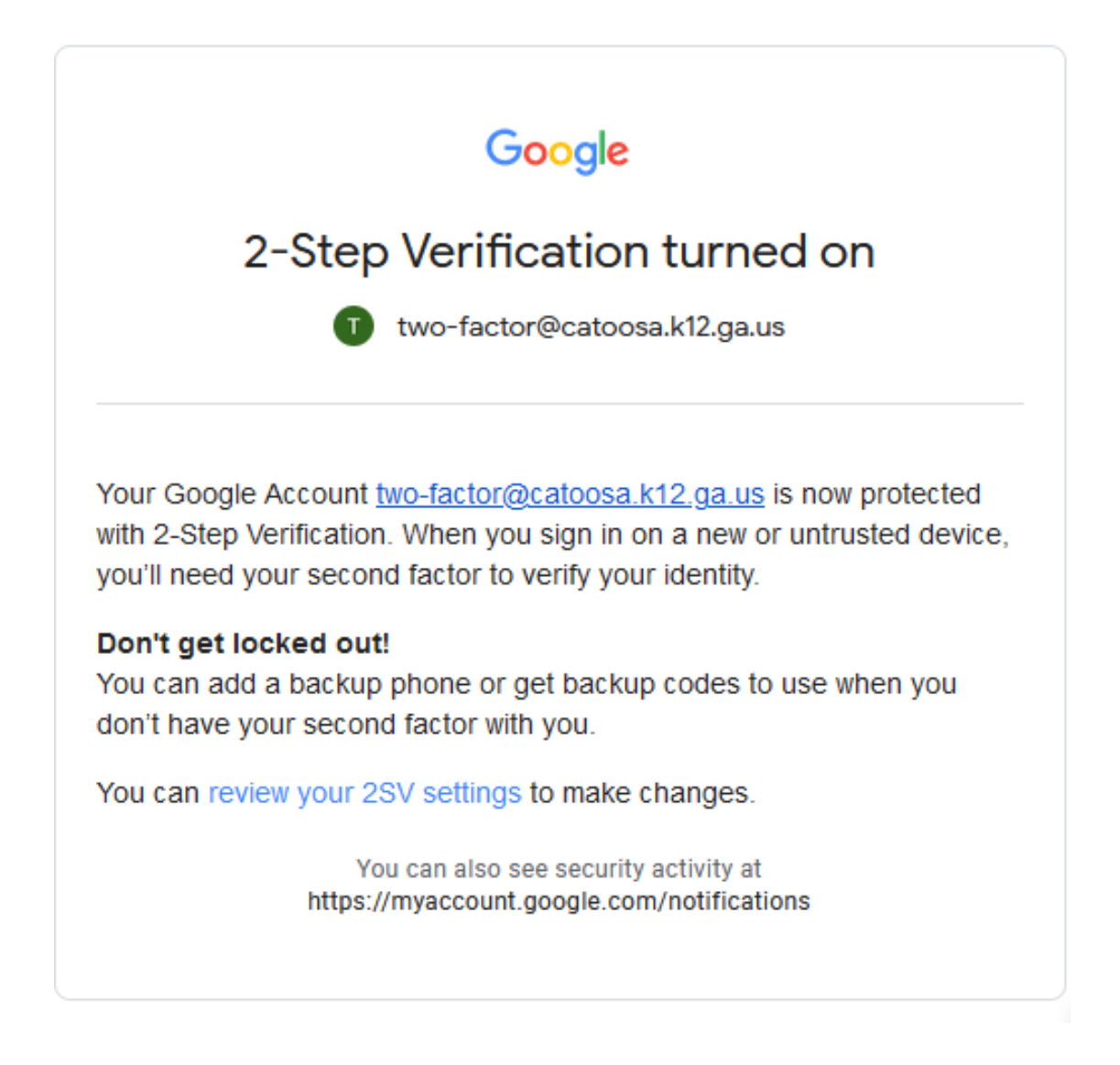

Whenever you log into a new device you will be prompted to enter in a verification code using your trusted device.

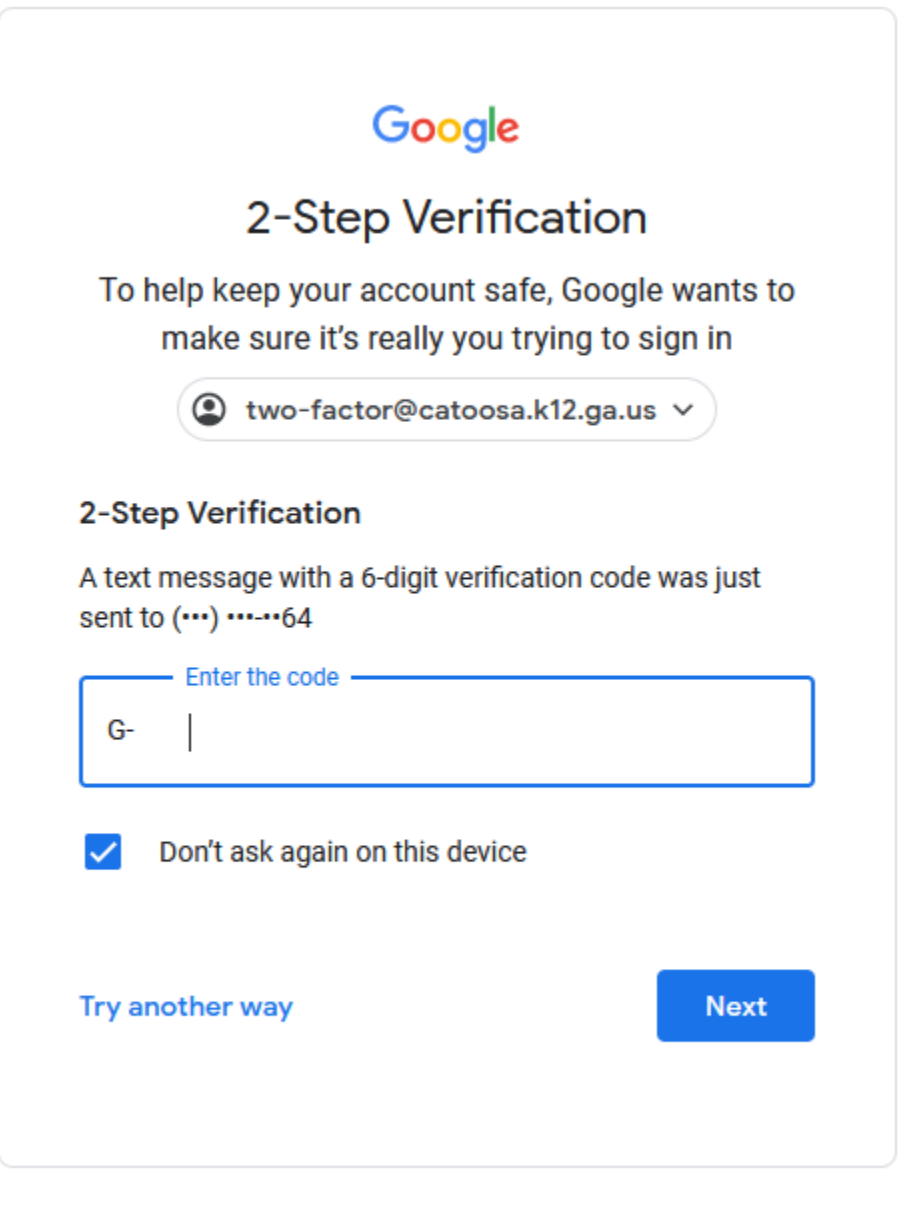

English (United States) -Help **Privacy Terms**